# Licence TAIS

## Module UE2 - M213 - PHP et MySQLPartie 1 - Les Bases

## Nous avons vu :

### $\bullet$ Architecture Client/serveur (2-tiers)

OClient et Serveur pour le Web.

- **Calident est un navigateur (Internet Explorer, Firefox, Opera, Chrome, 1964)** Chrome…).
- **Les site Web sont hébergés sur des serveurs dédiés nommés serveurs<br>1966 (Angeles US** Web (Apache, IIS, …)

## Page html avec un serveur web

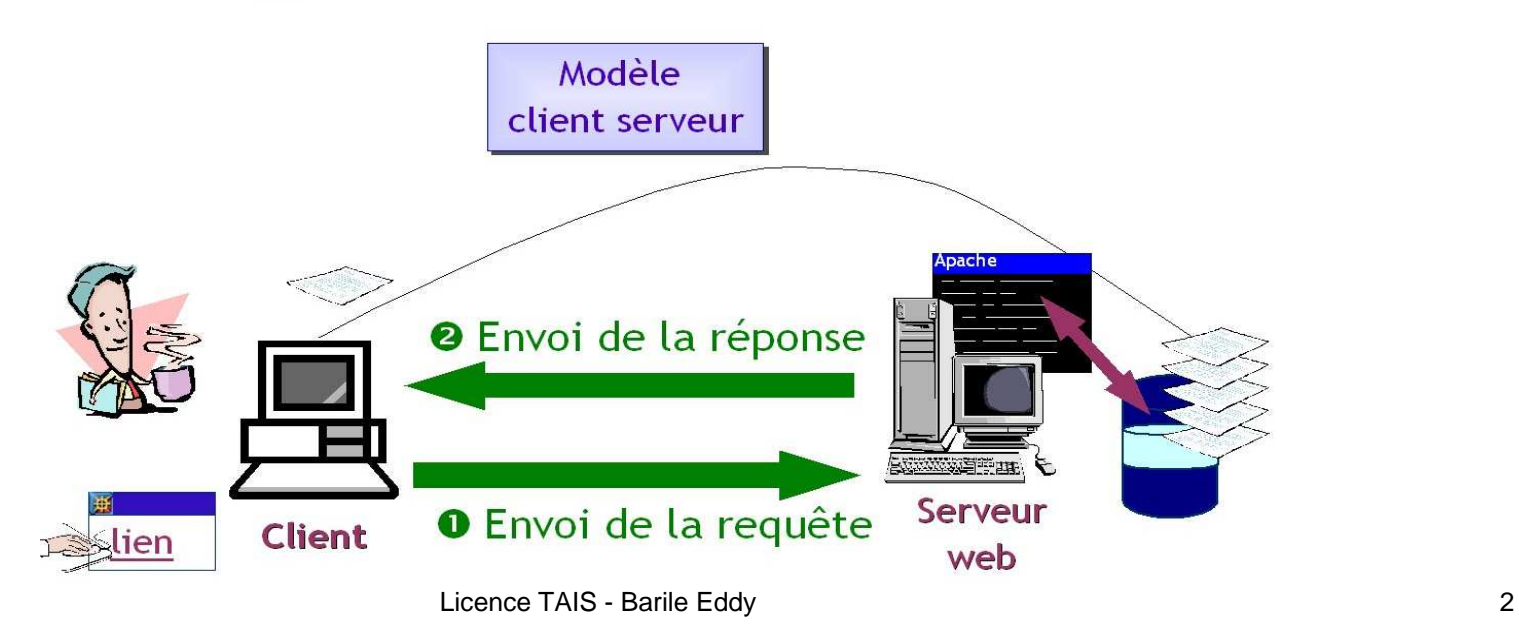

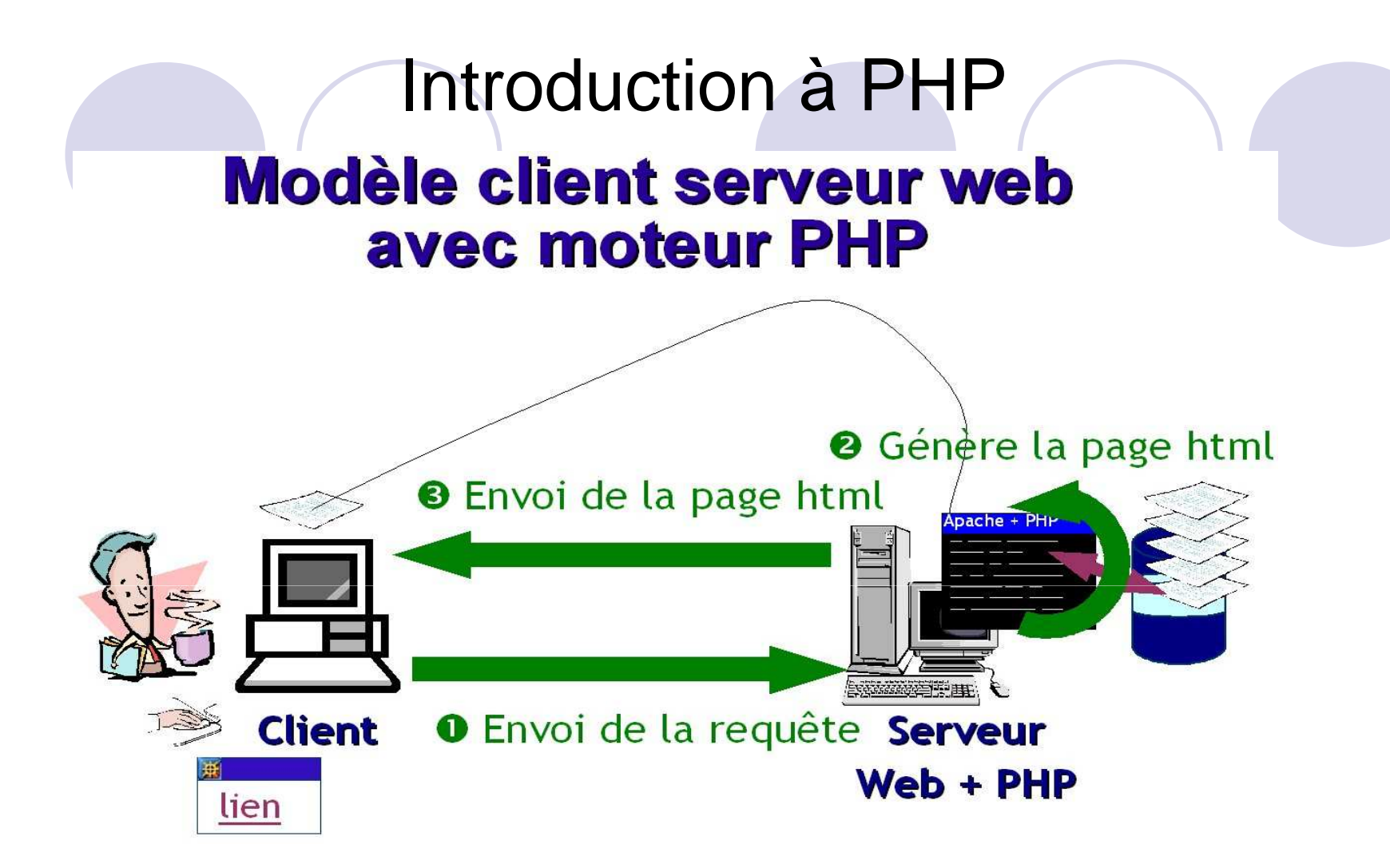

**PHP est l'acronyme récursif de « Hypertext Preprocessor » ou « le préprocesseur hypertexte ». Ce nom traduit le fait que PHP a été conçu spécifiquement pour le traitement des pages html.**

## Introduction à PHP

### $\bullet$ Présentation PHP:

- OPHP est un langage de programmation. C'est parce qu'il est gratuit, simple, facile à apprendre et puissant qu'il est connu et répandu. PHP sert surtout à écrire des sites web dynamiques.
- OUn site web dynamique est un site dont le contenu change ou évolue en fonction des actions du visiteur. Exemples : un moteur de recherche, un site marchand, un forum …

## Environnement de travail

### $\bullet$ Installation d'EasyPHP un outil « tout en un »

- **Caudion Contribution entièrement gratuit qui installe un environnement de test PHP et auté du la contribution de la contrat de test PHP et du la contrat de test PHP et du la contrat de test du la contrat de test du la con** MySQL.
	- Apache (Serveur Web)
	- •PHP (Le langage de script libre)
	- Base de données MySQL (serveur de Bases de Données relationnelles Open Source)
	- •**• phpMyAdmin** (Outil graphique permettant de gérer des BD MySQL)

## Environnement de travail

### $\bullet$ Installation d'EasyPHP un outil « tout en un »

Démarrez le programme EasyPHP

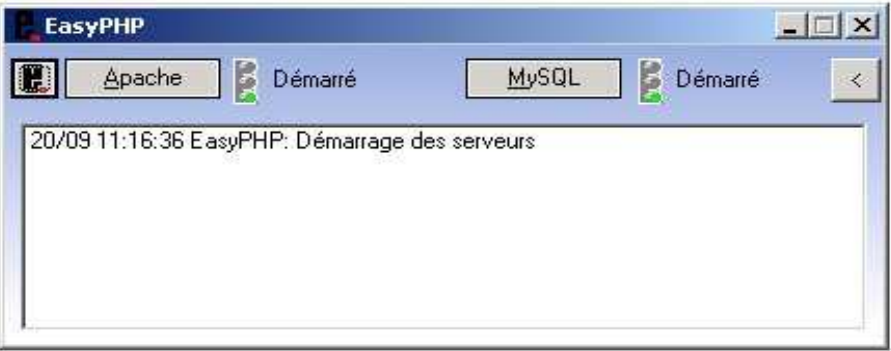

**• Vérifiez que tout est bien installé et configuré** 

- •Créez dans le dossier de votre site Web (c:\Program files\EasyPHP1-8\www) un fichier appelé phpinfo.php contenant la ligne : <? Php phpinfo(); ?>
- Ouvrez votre navigateur sur l'URL : http://localhost/phpinfo.php
- •Accédez également à l'URL : http://localhost/mysql/

- Un script PHP est composé d'un ou plusieurs blocs de code PHP marqués par des balises spécifiques <?php … code … ?>, et éventuellement de code HTML.
- Le code PHP est composé d'instructions terminée par ;
- $\bullet$ Le script porte l'extension .php
- Le client reçoit une page dans laquelle il n'y a aucune instruction  $\bullet$ PHP.**Moteur PHP**

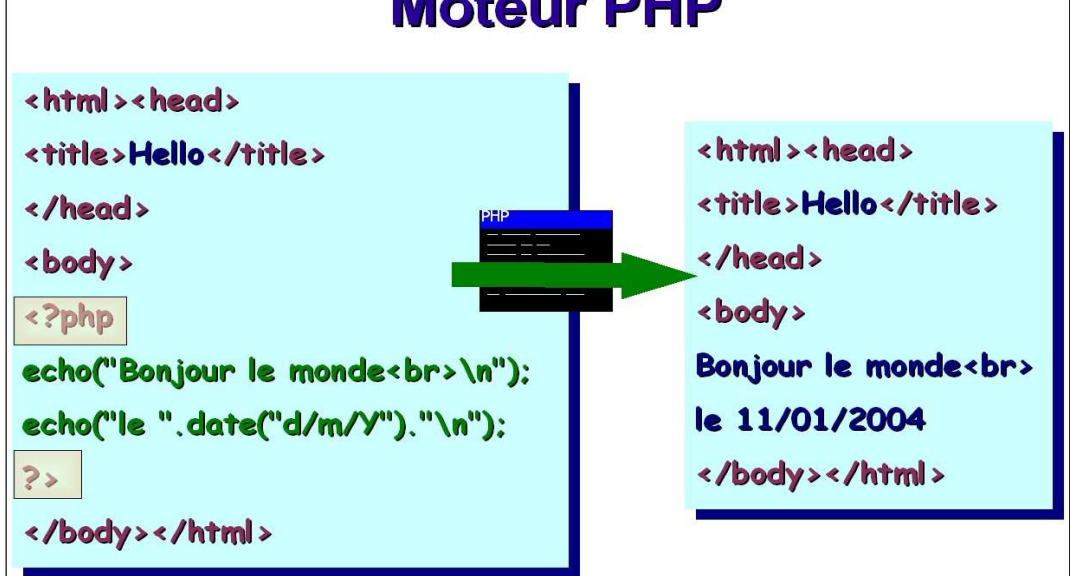

 Blocs : des portions de code PHP peuvent apparaître entre accolade, ce sont des blocs.

### $\bullet$ Commentaires :

- O // indique que le texte jusqu'à la fin de la ligne doit être ignoré.
- O /\* ... \*/ permet de commenter plusieurs lignes
- $\bullet$  Envoi de données vers la sortie standard
	- print arg; envoie l'argument arg sur la sortie standard
	- $\bigcirc$  echo arg\_1,arg\_2, … , arg\_N envoie un nombre quelconque d'arguments vers la sortie standard.

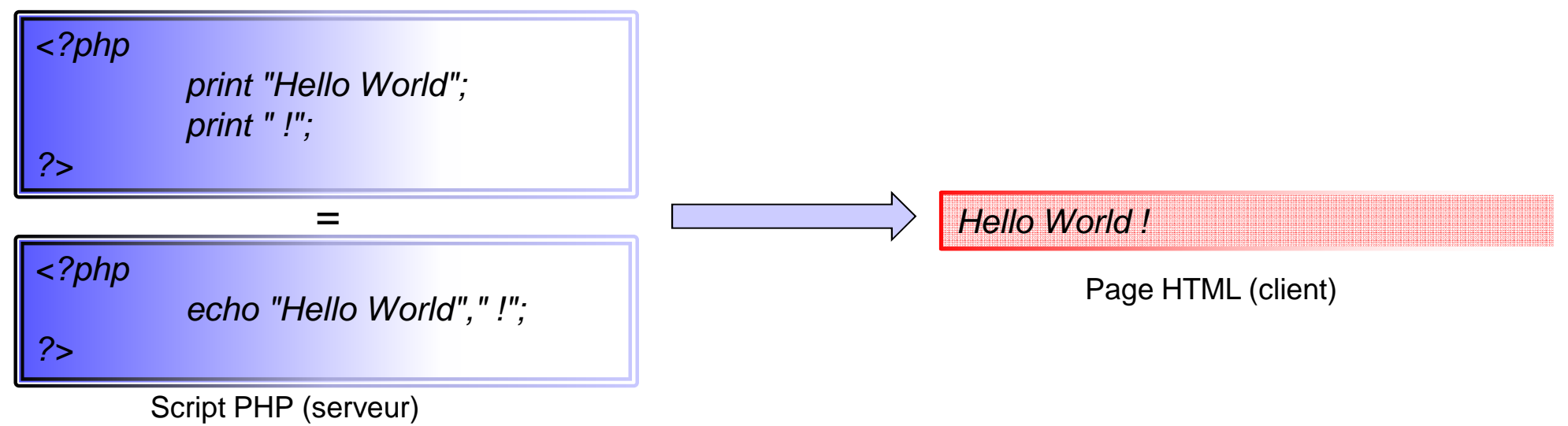

### **Exercice 1:**

Ecrire le script PHP (horaire.php), pour obtenir le résultat suivant :

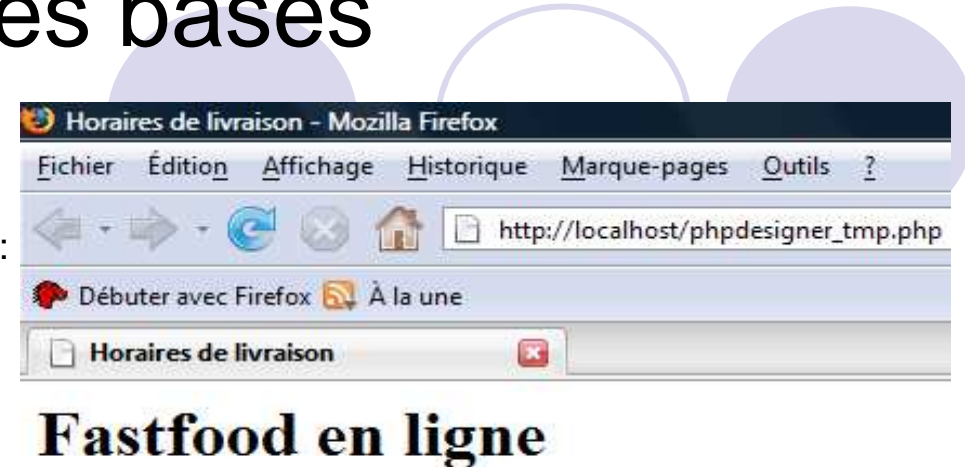

Il est 23:35:11 nous livrons de 18:00 à 22:00

Code HTML résultant de l'exécution de horaire.php

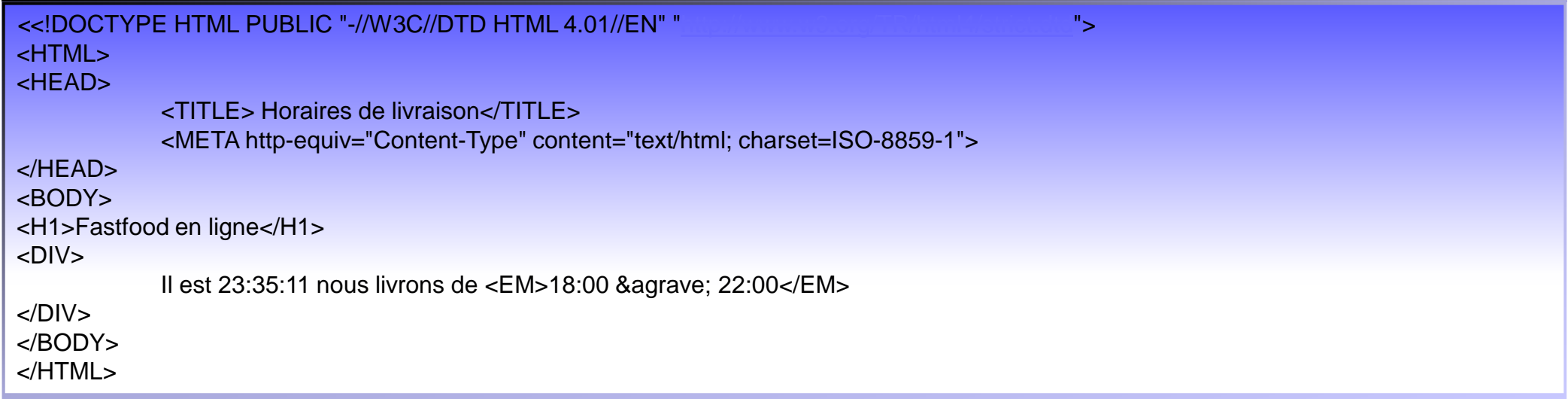

#### $\bullet$ Variables et types:

- O Toutes variables commence par "\$" suivi d'un identifiant, à noter que PHP est sensible à la casse<br>Shoure courante + SHoure courante \$heure\_courante <sup>≠</sup> \$Heure\_courante.
- O PHP propose huit types :<br>Carlier positifs et pér
	- $\bullet$ Integer : entier positifs et négatifs
	- $\bullet$ Double et Float : réels tels que 3.14, .4, 3.5e<sup>12</sup>
	- Boolean : deux états
		- Vrai (TRUE et tout entier non nul)
		- Faux (FALSE ou 0)
	- $\bullet$ String : chaînes de caractères écrites entre guillemets ou apostrophes
	- **Array : tableaux c'est-à-dire des collections de données**
	- $\bullet$ Object : objets
	- Resource : représente une ressource externe, certaine fonctions de manipulation de répertoires et fichiers ainsi que des antiene MucQl fonctions MySQL
	- Null : comporte une unique valeur NULL qui représente l'abscence de valeur
- **O** Affectation d'une valeur
	- $\bullet$  $$nom\ variable = expr;$
	- expr peut être une entité (nombre, chaîne, variable, constante …) ou une combinaison d'entités et d'opérateurs
- $\bigcirc$  Affichage de la valeur
	- $\bullet$ Donner comme argument à echo ou print
- O Affectation d'une adresse
	- $\bullet$  \$var1 = &\$var2;
	- Une variable affectée par adresse peut être considérée comme un alias vers la variable référencée.

### Variables et types : script Valeur/adresse

<TITLE>Valeur/adresse</TITLE>

### <DIV>

 $<$ /DIV>

…

…

…

```
<?php
echo "Affectations de valeurs<BR>";
$x=12;
$V=18;x=$y;
\frac{y}{5};

echo "x=",$x," et y=",$y;
echo "<BR>Affectation d'une adresse et de valeurs";
$x=12;\frac{y}{5y=18};
$x=&$y;echo "<BR>x=",$x," et y=",$y;
$V=5;
echo "<BR>x=",$x," et y=",$y;
Sx=7:

echo "<BR>x=",$x," et y=",$y;
?>
```
### $\bullet$ Variables et types : script nombres.php

```
<!DOCTYPE HTML PUBLIC "-//W3C//DTD HTML 4.01//EN" "http://www.w3.org/TR/html4/strict.dtd"><HTML>
<HEAD><TITLE>Nombres</TITLE>
<META http-equiv="Content-Type" content="text/html; charset=ISO-8859-1"></HEAD>
<BODY><DIV><?php
// Définissez les variables \text{Squantité} = 30;
                                                                                                                     12$prix = 119.95;\text{State} = .05:

//Réalisez les calculs
$total = $quantité * $prix;
$total = $total + ($total * $taxe);//formatez le total// La fonction number() regroupera le total en millier et l'arrondira à deux chiffres après la virgule$total = number format ($total,2);
           //$total = number format ($total,2,'.',' '); Autre type d'affichage
           //Imprimez le résultatecho '<p> Vous achetez <em>'.$quantité.'</em> produits au prix de <b>'.$prix.'</b> Euros. Avec la TVA le total est de <b>'.$total.'</b>Euros.</p>';
           ?></DIV>
</BODY>
</HTML>Licence TAIS - Barile Eddy
```
#### $\bullet$ **Constantes**

- O Permet de stocker entier ou réel, booléen, chaîne de caractères
- O Par convention toujours écrites en majuscules
- O L'affectation d'une valeur à une constante est réalisée par un appel à la fonction *define*<br>O L'G ("NOM QONOT"
- O define("NOM\_CONST",valeur)
	- **C** Exemple:

Define("HEURE\_FIN","21h30");

Echo "commandez avant ", HEURE\_FIN;

- O Constantes prédéfines
	- **TRUE, FALSE**
	- $\bullet$  Spéciales, pour l'affichage de messages d'erreurs, elles commencent et finissent par "\_\_"
		- •\_\_FILE\_\_ : donne le nom du fichier du script exécuté
		- \_\_LINE\_\_: fournit le num. de la ligne sur laquelle elle apparaît •
		- •\_\_FUNCTION\_\_ : donne le nom de la fonction dans laquelle la constante apparaît
		- •PHP\_VERSION : fournit la version de PHP
		- PHP\_OS : le système d'exploitation sur lequel le script PHP est exécuté•

#### $\bullet$ **Constantes**

<TITLE>Constantes</TITLE>

### <DIV>

 $<$ /DIV>

…

…

…

<?php // ne fonctionne pas echo "Ceci est le fichier : \_\_FILE\_\_"."<BR>"; // ne fonctionne pas echo "Ceci est le fichier : {\_\_FILE\_\_}"."<BR>"; // fonctionne, "." est l'opérateur binaire de concaténationecho "Ceci est le fichier : ".\_\_FILE\_\_."<BR>"; echo "Ceci est la ligne : ". LINE ."<BR>"; echo "Version PHP : ".PHP\_VERSION."<BR>"; echo "Version OS : ".PHP\_OS; ?>

Apostrophes et guillemets

 $\bullet$ 

En PHP, les valeurs entourées d'apostrophes sont traitées littéralement alors que celles entre guillemets sont interprétées.

Faire le test en déclarant une variable : \$var = 'test';Et en affichant : echo "var est égal à \$var";echo 'var est egal à \$var';echo " \\$var est égal à \$var";echo '\\$var est égal à \$var';

\ est la caractère d'échappement.

### $\bullet$ Chaînes de caractères

## O Syntaxe

Les chaines s'écrivent entre guillemets, apostrophes ou avec la syntaxe here-doc <<< qui permet d'écrire une chaine de caractère sur plusieurs lignes.

Il est possible d'accéder à un caractère de la chaine en précisant son indice, exemple : \$ch{8}

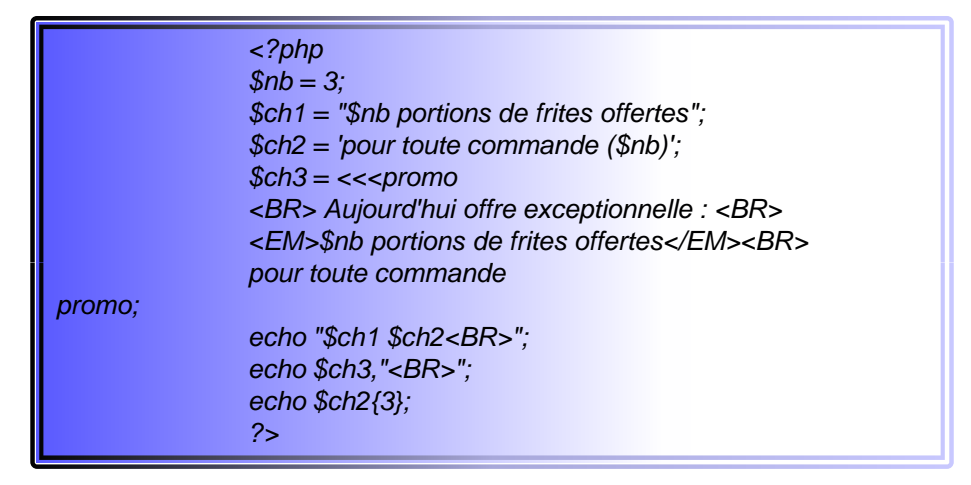

Des séquences spéciales sont définies, elles sont précédées par le caractère "\"

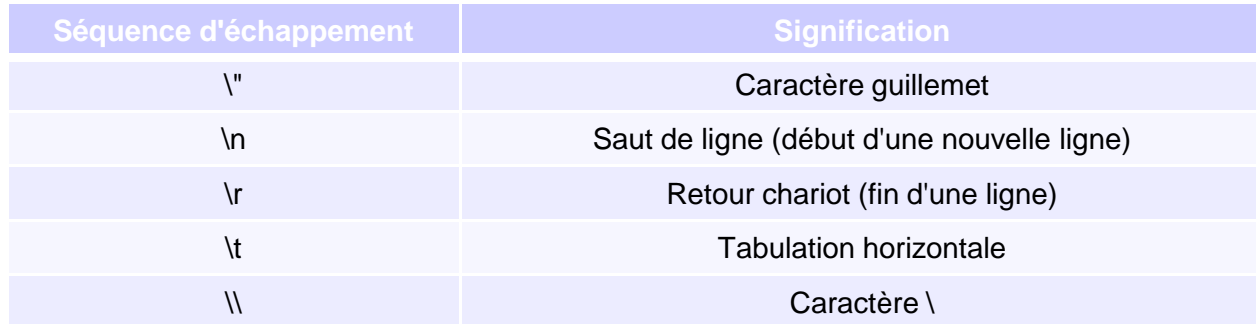

#### $\bullet$ Chaînes de caractères

Affichez le code Source HTML de ces deux scripts PHP :

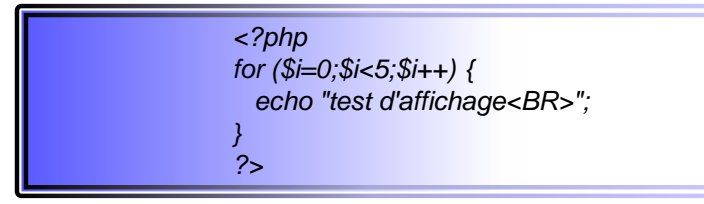

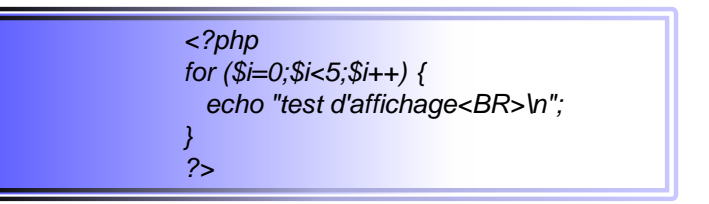

Il existe un grand nombres de fonctions prédéfinies pour le traitement des caractèresPar exemple, testez la fonction strrev() :

echo strrev("Bonjour le monde!");

## HTML : notions de base

### **Exercice 2:**

Ouvrez nombre.php dans votre éditeur et réécrivez l'instruction echo() originale en utilisant des guillemets

## Apostrophes et guillemets

Comme le HTML valide inclut souvent une grande quantité d'attributs avec des guillemets, il est souvent plus facile d'utiliser des apostrophes lors de l'impression de HTML en PHP:

```
…echo '<TABLE width="80%" border="4" cellspacing="2" cellpading="3" align="center">';
    echo '<TR><TD> Une seule cellule </TD></TR>';
    echo '</TABLE>';
…
```
**Exercice 3 :**

 $\bullet$ 

Ecrivez ce code HTML en utilisant des guillemets

### $\bullet$ Opérateurs arithmétiques

- \$x, \$y, \$z sont trois variables dont les valeurs sont : 8,5,-3

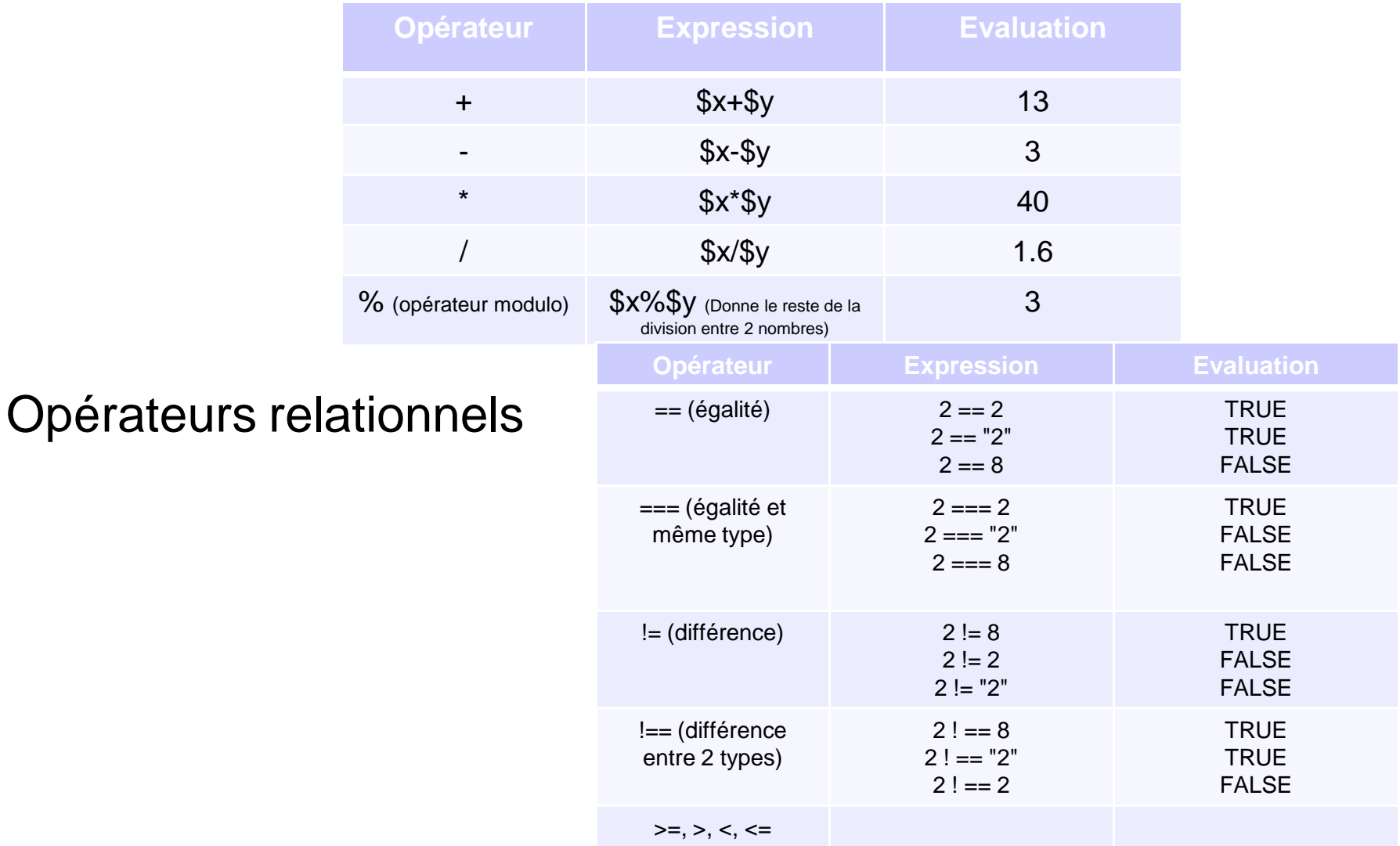

### $\bullet$ Opérateurs de concaténation

- L'opérateur binaire de concaténation "." s'applique uniquement aux chaines de caractères.

### $\bullet$ Opérateurs logiques

O Prenons *expv* qui est TRUE et *expf* qui est FALSE

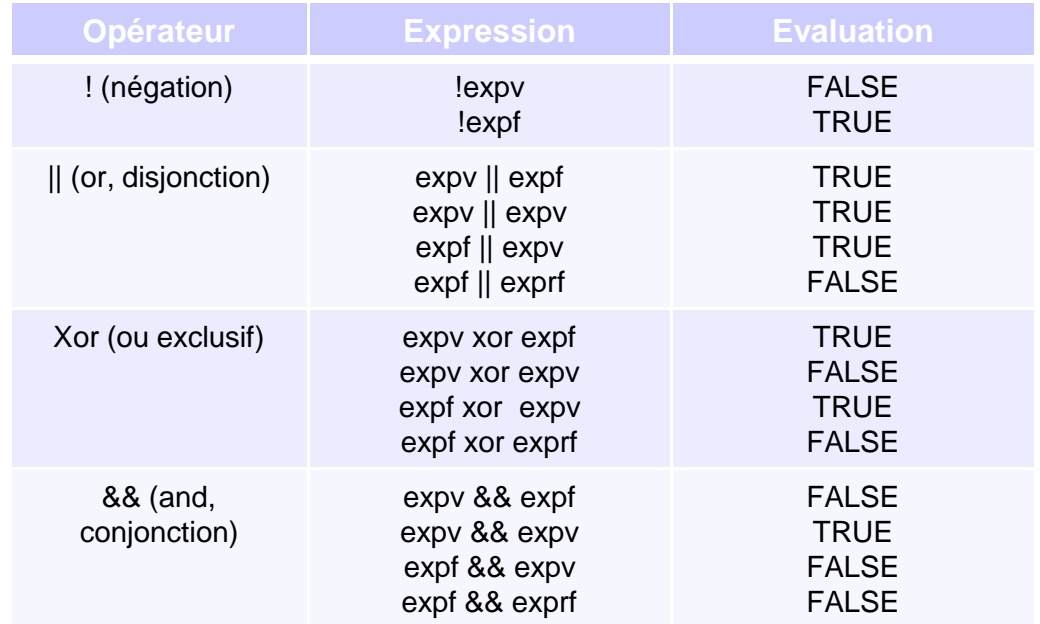

### Opérateurs d'affectation et d'affectation élargie  $\bullet$

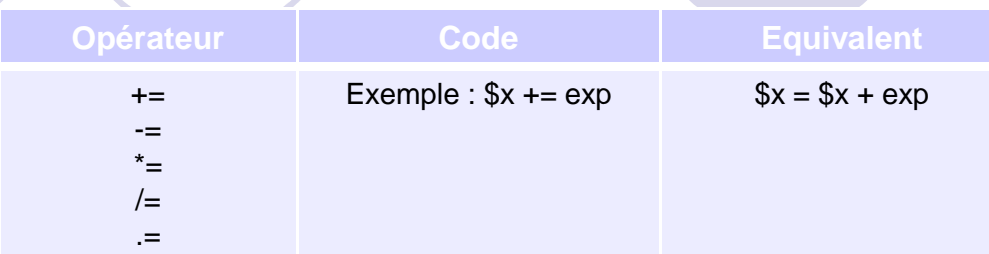

### $\bullet$ Opérateur d'incrémentation et de décrémentation

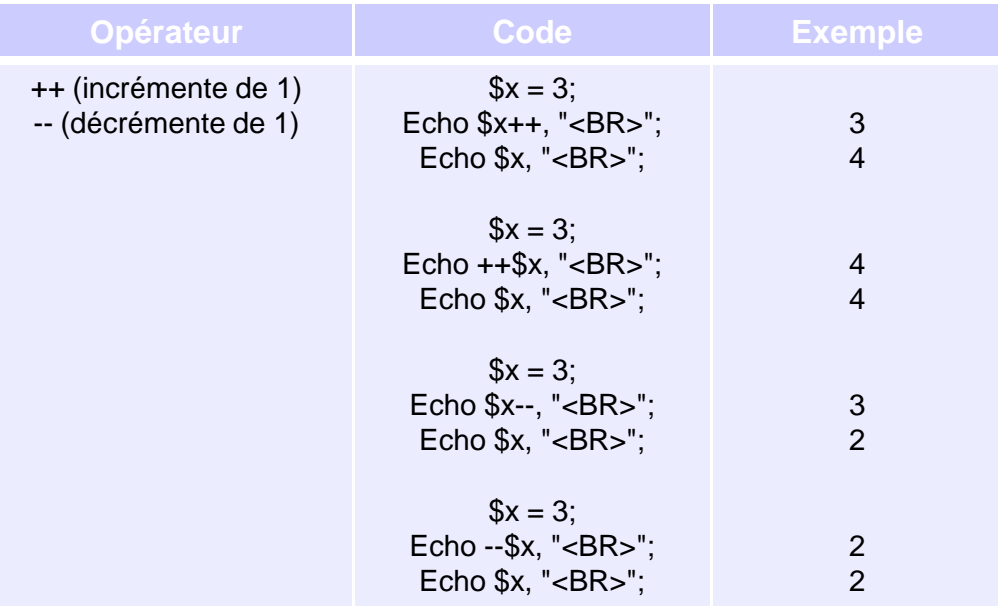

 $\bullet$ **Conditions** 

> O If ... else If (expr){Instruction1}Else

> > {Instruction2}

Une condition peut-être vraie en PHP si elle possèdeune valeur autre que 0, une chaîne vide, FALSE ou NULL.

### **Exercice 4 :**

Reprenons le script 'horaires de livraison', en utilisant une instruction conditionnelle, nous pouvons réaliser un compte à rebours qui informe le client du nombre d'heures et de minutes qu'il reste pour passer commande <sup>s</sup>'il <sup>a</sup> émis la requête pendant les heures de commandes (18h à 21h30). En dehors de ces heures, il obtient un message lui indiquant l'heure courante et leshoraires de livraison.

Ecrire le script PHP traduisant l'algorithme proposé.

### Algorithme :

Définir les constantes suivantes :HEURE\_DEB ← 18<br>MIN DEB ← 0 MIN DEB  $\leftarrow o$ MIN\_DEB ← 0<br>HEURE\_FIN ←21<br>MIN\_FIN ←30 MIN\_FIN  $\leftarrow$  30

Stocker les variables heure et minutes courantes :\$h courante  $\leftarrow$  Date("H") Date("<sup>H</sup> ") \$min\_courante Date("<sup>i</sup> ") Afficher l'heure courante

Soit les variables suivante :

\$h\_cou\_min = <mark>\$h\_courante\*60 + \$min\_courante</mark> désigne l'heure courante en minute

\$h\_deb\_min = HEURE\_DEB\*60+MIN\_DEB désigne l'heure de début en minute

\$h\_fin\_min = HEURE\_FIN\*60+MIN\_FIN désigne l'heure de fin en minute

### Conversion : SI \$h\_cou\_min > \$h\_deb\_min ET \$h\_cou\_min < \$h\_fin\_min $\text{Sreste} = \text{\$h}$  fin min -  $\text{\$h}$  cou min;  $\text{\$r\ }h = \text{intval}(\text{\$reste/60});$  $\text{\$r$}$  m = \$reste % 60; Afficher le nombre d'heure (r\_h) et de minutes (r\_m) qu'il restent pour commander SinonAfficher nous livrons de 18h à 22h les plats commandés avant 21h30";

Définir les constantes suivantes :

- $\bullet$  $\bullet$  HEURE\_DEB  $\leftarrow$  18<br> $\bullet$  MIN DFB  $\leftarrow$  0
- $\bullet$  $\bullet$  MIN\_DEB  $\leftarrow$  0<br> $\bullet$  HFURF FIN  $\leftarrow$
- $\bullet$  $\bullet$  HEURE\_FIN  $\bigstar$  21 MIN FIN  $\bigstar$  30
- $\bullet$  $\bullet$  MIN\_FIN  $\leftarrow$  30
- $\bullet$

 $\bullet$ 

 $\bullet$ 

 $\bullet$ 

- $\bullet$ Stocker les variables heure et minutes courantes :
- $\bullet$ ● \$h\_courante ← Date("H")<br>● \$min\_courante ← Date("i '
- $\bullet$ ● \$min\_courante ← Date("i ")<br>● Afficher l'heure courante
- $\bullet$ Afficher l'heure courante
- $\bullet$ Soit les variables suivante :
- $\bullet$  $$h_{\text{c}}$ cou\_min =  $$h_{\text{c}}$ courante\*60 +  $$min_{\text{c}}$ courante désigne l'heure courante en minute
- $\bullet$ \$h\_deb\_min = HEURE\_DEB\*60+MIN\_DEB désigne l'heure de début en minute
- $\bullet$ \$h\_fin\_min = HEURE\_FIN\*60+MIN\_FIN désigne l'heure de fin en minute
- $\bullet$ Conversion :
- $\bullet$  $SI$  \$h\_cou\_min > \$h\_deb\_min ET \$h\_cou\_min < \$h\_fin\_min
- $\bullet$  $\text{\$reste} = \$\text{h\_fin\_min} - \$\text{h\_cou\_min};$
- $\bullet$  \$r\_h = intval(\$reste/60); \\Retourne la valeur numérique entière
	- $\text{\$r\_m =$ \$reste \% 60;$
- $\bullet$  Afficher le nombre d'heure (r\_h) et de minutes (r\_m) qu'il restent pour commander  $\bullet$ Sinon
- $\bullet$ Afficher nous livrons de 18h à 22h les plats commandés avant 21h30";

 $\bullet$ **Conditions** 

**Exercice 5 :**

Modifiez le script précédent pour obtenir ceci (temps restant enrouge) lorsqu'il reste moins de 30 minutes.

Algorithme :

Si \$r\_h=0 ET \$r\_m<30 alors <font color=red>

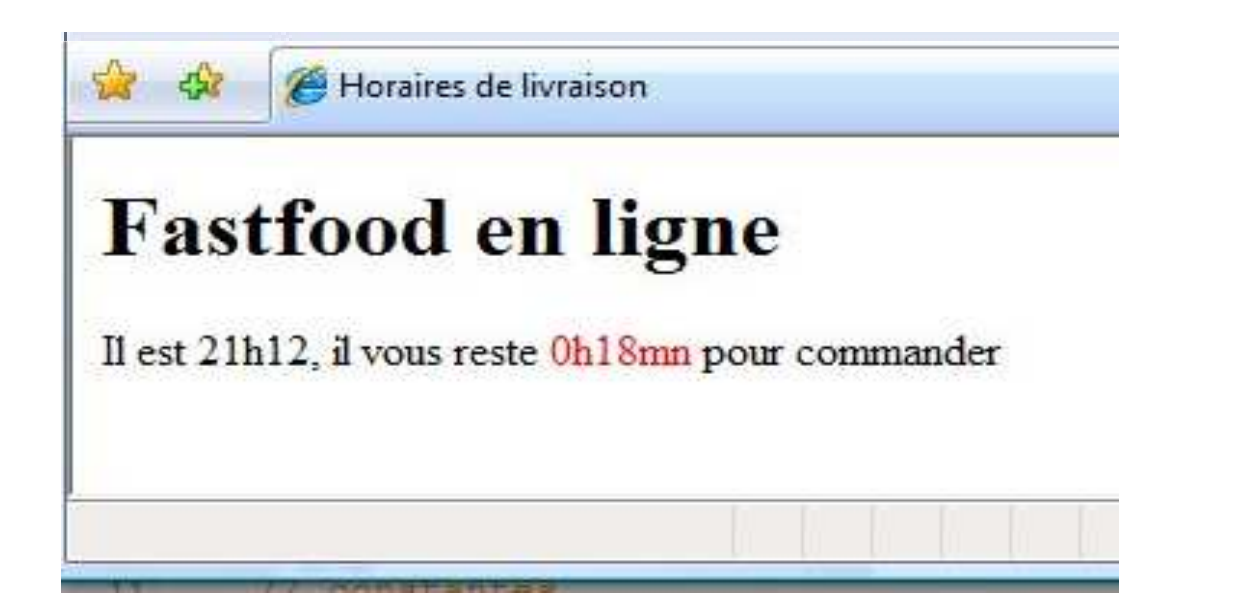

### **Conditions**

### Opération conditionnel "?"

exp1 ? exp2 : exp3 <del>→</del> Si exp1 est TRUE, l'opérateur conditionnel évalue exp2 sinon exp3<br>Exemple : \$reste – \$b. esu, min < \$b. fin, min ? \$b. fin, min, \$b. esu, min :0; Exemple : \$reste = \$h\_cou\_min < \$h\_fin\_min ? \$h\_fin\_min - \$h\_cou\_min :0;

### **Exercice 6 :**

Modifier l'exercice précédent ('temps restant en rouge') en utilisant l'opérateur "?"

## **Conditions**

…

### if … elseif … else

If (exp1)

 Elseif (exprN)instructionNElse

instructionN+1

 cette instruction évalue exp1 si elle est TRUE, exécute instruction1. Sinon instruction1 l'instruction dépendant du premier elseif qui produit TRUE est exécutée. Elseif (exp2) Lorsque tous les tests ont produit la valeur FALSE, c'est l'instruction du elseinstruction2 qui est exécutée.

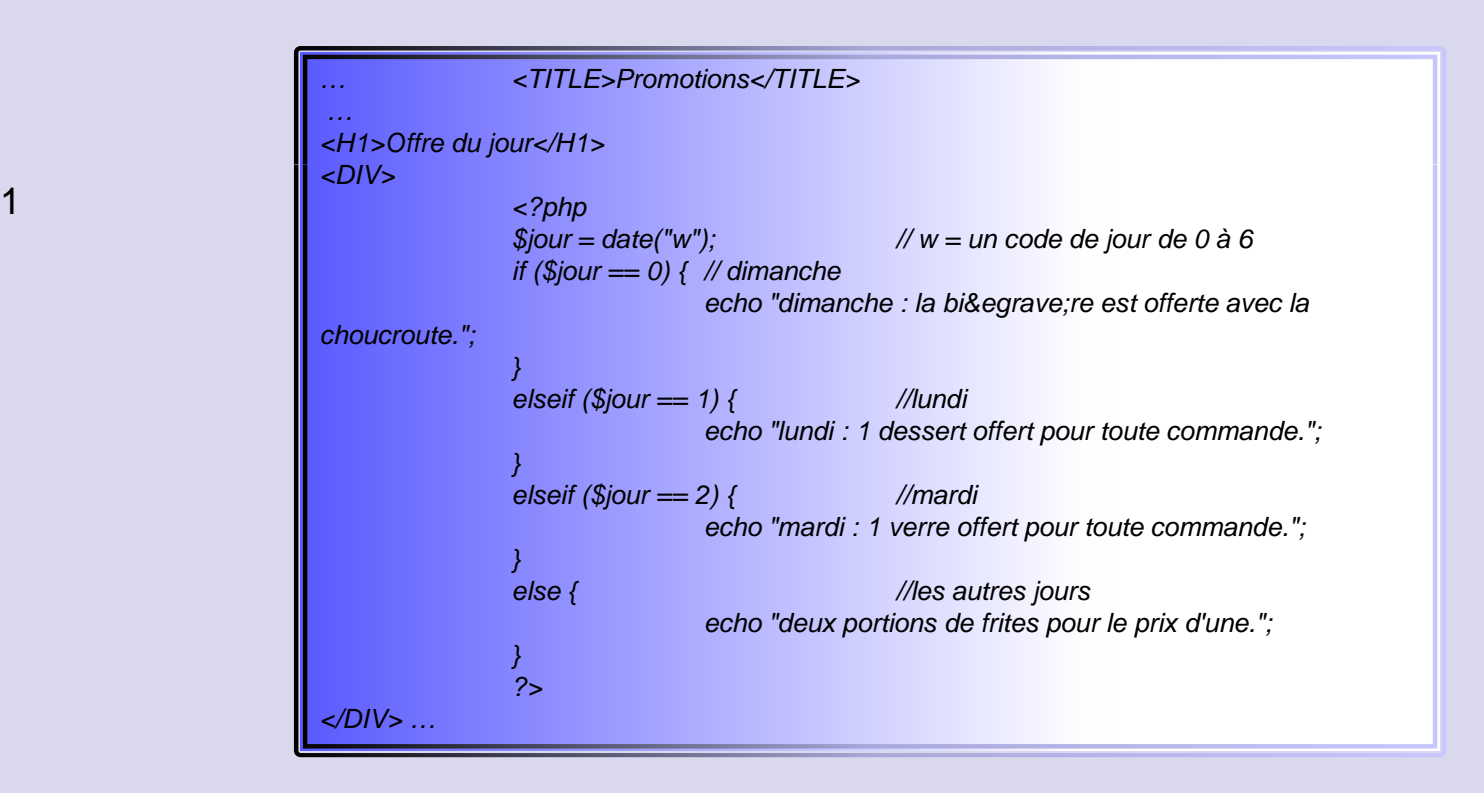

### $\bullet$ **Conditions**

## **O** Fonction isset(\$var)

Cette fonction vérifie si une variable est définie, autrement dit si elle a une valeur autre que NULL (NULL est un type spéciale en PHP, qui représente l'absence de toutes valeur définie).

```
<?php$var =";
// Ceci est vrai, alors le texte est affichéif (isset($var)) {
echo 'Cette variable existe, donc je peux l\'afficher.';
}// Dans les exemples suivants, nous utilisons var_dump() pour afficher // le retour de la fonction isset().\mathcal{S}a = 'test':

$b = ' un autre test';var_dump(isset($a)); // TRUE

var_dump(isset($a, $b)); // TRUEunset ($a);
var_dump(isset($a)); // FALSE

var_dump(isset($a, $b)); // FALSE$foo = NULL:
var_dump(isset($foo)); // FALSE
 ?>
```
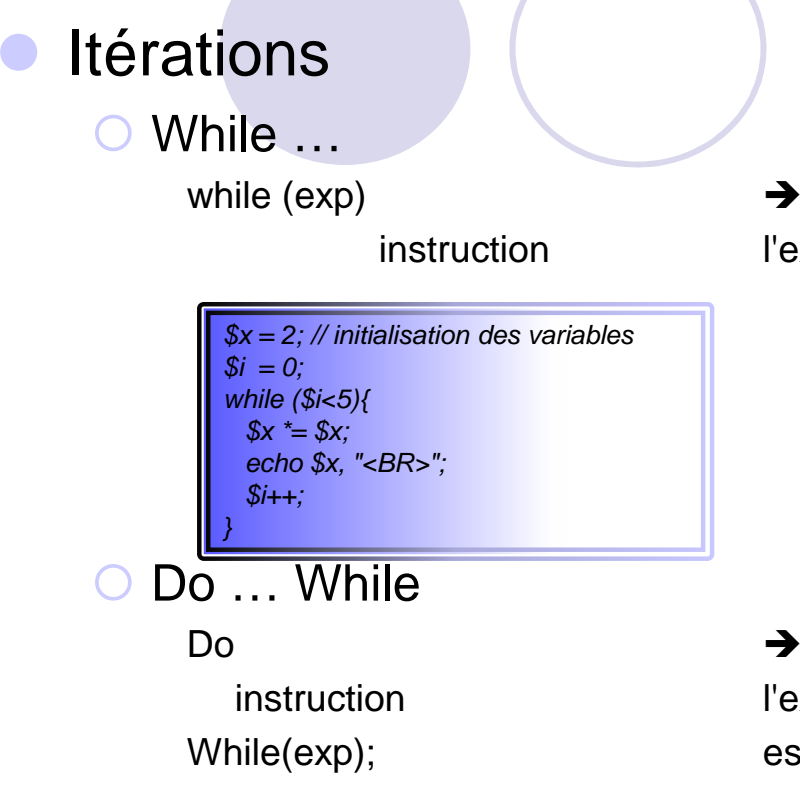

→ répète une instruction unique ou un bloc tant que instruction l'expression évaluée exp est vraie.

→ répète une instruction unique ou un bloc tant que instruction  $\hphantom{i}$  l'expression exp est vraie. La ≠ avec *while* est que le test While(exp); est réalisé après l'exécution des instructions dans la boucles.

```
x = 2:
$i = 0; // faire le test avec $i = 5do {$x = $x;
echo $x, "<BR>";
  $i++;
}
while ($i<5);
```
### $\bullet$ Itérations

## O For ...

for (exp1; exp2; exp3) {

}

for (\$i=0, \$x=2;\$i<3;\$i++) { $\overrightarrow{S}x = \overrightarrow{S}x;$ echo \$x, "<BR>";

{<br>
exécute l'instruction ou le bloc répétitivement.<br>
exp1 effectue des initialisations instruction1; exp1 effectue des initialisations …. exp2 est le test de continuation}  $\| \begin{matrix} \frac{\partial x}{\partial x} = \frac{\partial x}{\partial x}, \\ \frac{\partial c}{\partial x} \frac{\partial x}{\partial x}, \frac{\partial y}{\partial x} \frac{\partial z}{\partial x} \end{matrix}$  exp3 est évaluée à la fin de chaque itération

## O Foreach ...

Utilisée avec les tableaux, sera présentée plus loin …

### **Exercice 8 :**

En utilisant une boucle For, remplir un tableau avec une colonne ANNEE allant de 2008 à 2028.

 $\langle \cdot | \cdot \rangle$ Exercice 8 FOR

### Tableau avec boucle FOR ...

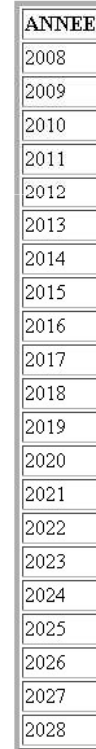

### Fonctions

PHP inclut un grand nombre de fonctions prédéfinies, mais il permet aussi de définir et d'utiliser vospropre fonctions.

Une fonction utilise aucun ou plusieurs arguments pour réaliser un traitement et retourne éventuellement un résultat.

Déclaration d'une fonction

```

function nom_fonction(liste_parametres) { // les noms ne tiennent pas compte de la casse en PHP
```
// code PHP de la fonction

}

L'instruction optionnelle *return;* ou *return exp;* dans le corps de la fonction provoque l'abandon de la fonction et le retour à l'instruction qui a appelé la fonction. Lorsqu'une expression exp est donnée, sa valeur est évaluée et est renvoyée à l'instruction qui a effectué l'appel.

**Appel d'une fonction** 

 \$res = nom\_fonction(liste\_parametres); nom\_fonction(liste\_parametres);

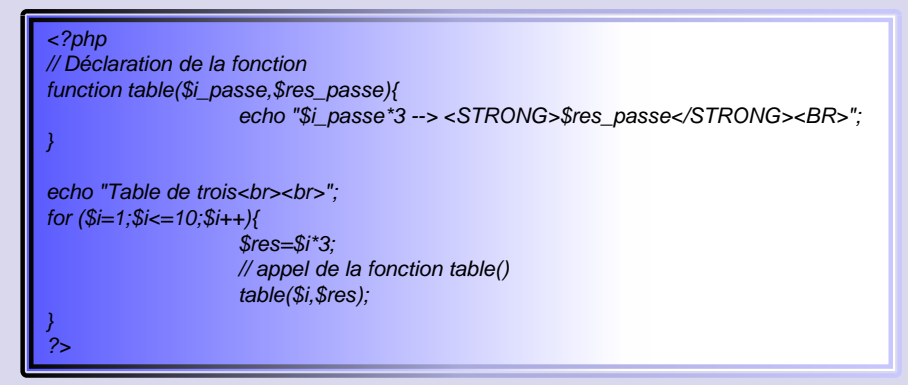

### **Exercice 9 :**

Modifiez l'exercice 'horaires de livraison' en définissant la fonction suivante qui retourne une heure convertie en minutes.

```
return ($heure*60+$min);
```
}

function convert min(\$heure,\$min){  $\qquad$  // Paramètres passés par valeur, utilisation de return

Fonctions

Valeurs par défaut

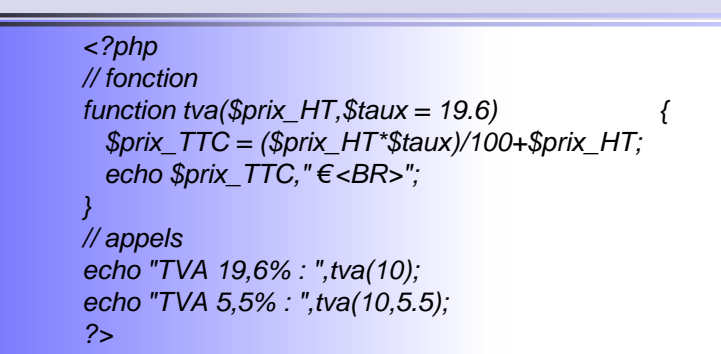

### Portée des variables globales et locales

Les variables globales sont statiques, elles sont visibles dans tout le script, sauf dans les fonctions.

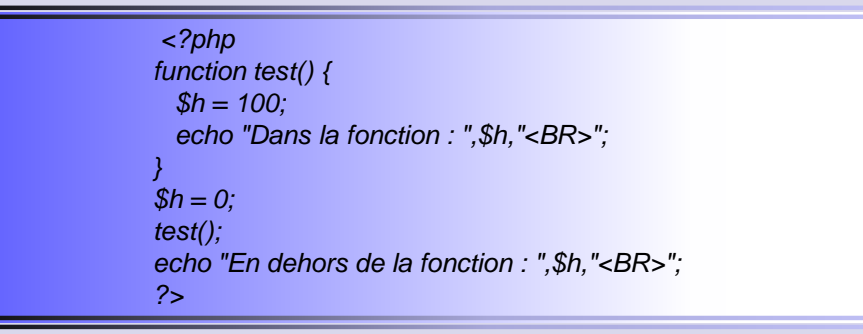

 Pour utiliser une variable globale dans une fonction il faut préciser dans la fonction que la variable est globale en utilisant le mot-clé global.

```
<?php
function test() {global $h;$h = 100;
echo "Dans la fonction : ",$h,"<BR>";
}$h = 0;test();
echo "En dehors de la fonction : ",$h,"<BR>";
?>
```
### $\bullet$ **Tableaux**

- Un tableau est composé d'éléments qui ne sont pas forcément du même type.

Chaque élément est stocké dans une case du tableau.

Le tableau comporte des clés qui permettent d'accéder aux valeurs.

Nous parlerons de tableaux avec accès par indice lorsque les clés sont des nombres entiers, et de tableaux associatifs lorsque les clé sont de chaines de caractères.

## O Accès par indice

### • A une dimension

Pour accéder à une case, il suffit de donner le nom du tableau suivi du numéro de la case entre crochets, par exemple \$prix[2] donnera le contenu de la case 2 du tableaux \$prix ci-dessous.

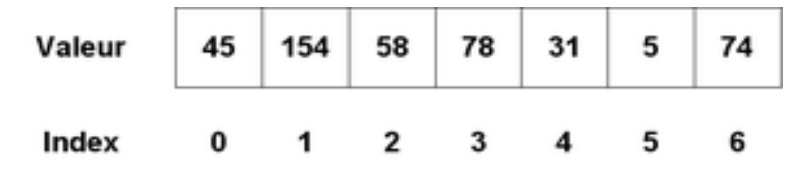

Initialisation et ajout de cases

\$tab = array("b","o","n");

- Ou \$tab[0] = "b"; \$tab[1] = "o"; \$tab[2] = "n";
- Ou \$tab[] = "b"; \$tab[] = "o"; \$tab[] = "n";

#### $\bullet$ **Tableaux**

Parcours :

l'instruction foreach (\$tab,\$val) permet d'accéder à chaque case non nulle du tableau \$tab et de stocker sa valeur pour une itération dans \$val.

> <?php \$tab[0] = "b"; \$tab[1] = "o"; \$tab[3] = "n"; // pas de case 2foreach (\$tab as \$i) {echo "\$i-"; } echo "<BR>"; \$t = count(\$tab); //renvoie le nombre d'élément du tableau?>

L'instruction foreach est capable d'afficher tout le contenu du tableau, lorsque la fin du tableau est atteinte, les itérations cessent.

#### $\bullet$ **Tableaux**

À plusieurs dimensions

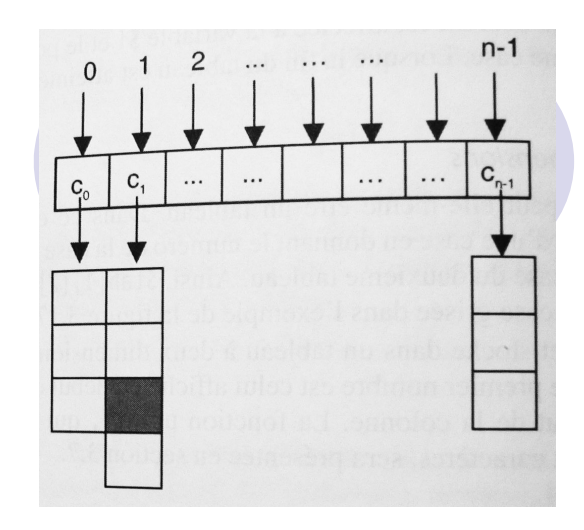

Œ.

Une case d'un tableau \$tab peut elle-même être un tableau.

Dans ce cas, il sera possible d'accéder au contenu d'une case en donnant le numéro de la case du tableau principal, suivi de la case du deuxième tableau. Par exemple \$tab[1][2]

```
<?php
// calculer et stocker
for ($i=0;$i<=10;$i++) {
for ($j=0;$j<=10;$j++) {
$add[$i][$j] = $i + $j;}}// Afficher
echo "<BR>";
foreach ($add as $ligne) {
foreach ($ligne as $col) {
printf("%02d ", $col); //printf() Affiche une chaîne de caractères formatée}
echo "\n<BR>";
}
?>
```
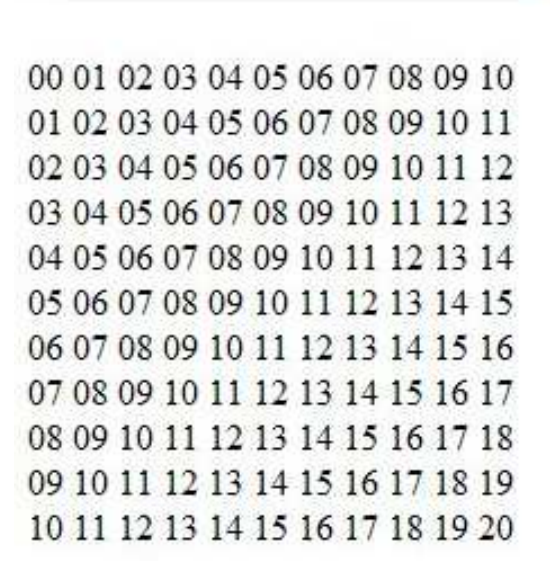

**Tab parcours** 

### $\bullet$ **Tableaux**

## O Associatifs

 Un tableau associatif associe une clé et une valeur, cette clé peut être un entier (ce qui revient aux tableaux avec accès par indice) ou une chaîne de caractères. Ainsi il sera possible de demander la valeur de la case "pizza" d'un tableau \$tarif en écrivant \$tarif["pizza"].

### **Initialisation**

```
$nomtab["cle"] = valeur;$nomtab = array("cle1" =& > valueur1," cle2" => valueur2, ...);
```
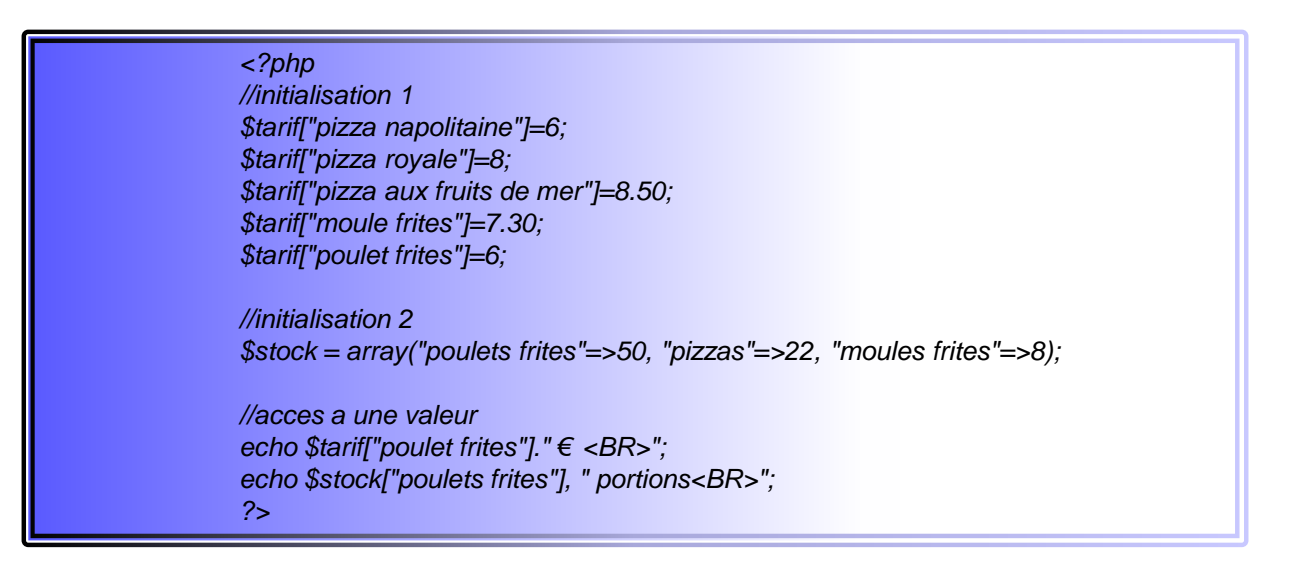

#### $\bullet$ **Tableaux**

### **Opérateur d'ajout :**

L'opérateur "+" ajoute au tableau de gauche le tableau de droite, sans dupliquer les cases dont les clés sont identiques.

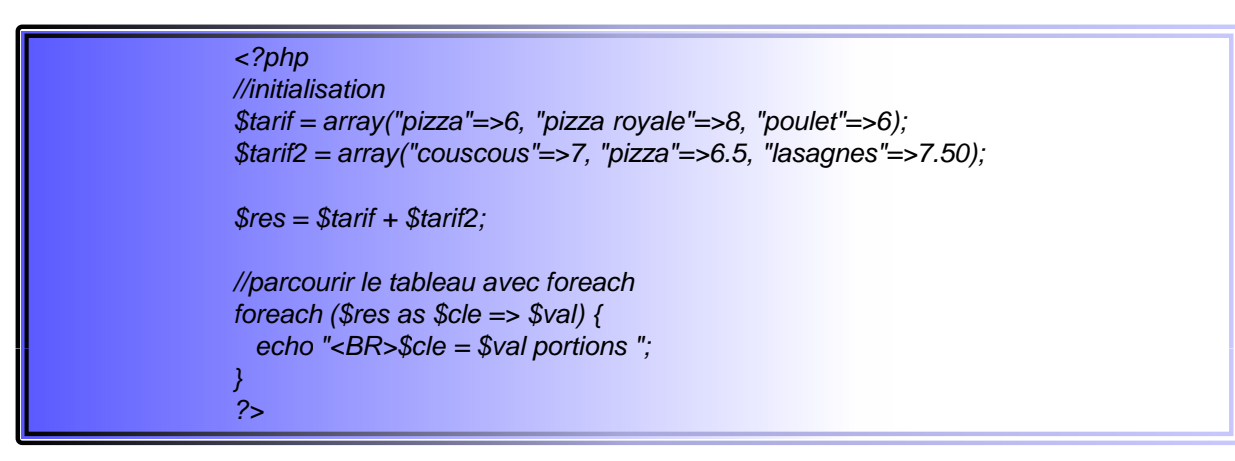

Il existe un grand nombres de fonctions prédéfinies pour les tableaux.

Par exemple, testez les fonctions :

asort(array t) qui trie le tableau associatif t par ordre croissant de valeurs.

ksort(array t) qui trie le tableau associatif t par ordre croissant de clés.

### **Tableaux**

 $\bullet$ 

### **Exercice 10 :**

Soit deux tableaux (accès par indice, une dimension), \$moisFrancais et \$cellColor qui contiennent respectivement les noms de mois d'une année (Janvier, Février, Mars, Avril, Mai, Juin, Juillet, Août, Septembre, Octobre, Novembre, Décembre) et des noms de couleurs (blue, white, red, yellow, grey, lime, lightblue, fuchsia, lightgrey, olive, pink, purple)

- 1)Construire ces deux tableaux en déclarant les variables \$moisFrancais et \$cellColor.
- 2)Afficher le contenu de ces deux tableaux en utilisant la boucle For …
- Voici ce que l'on souhaite obtenir : (mémo <TD bgcolor=nom de la couleur>) 3)

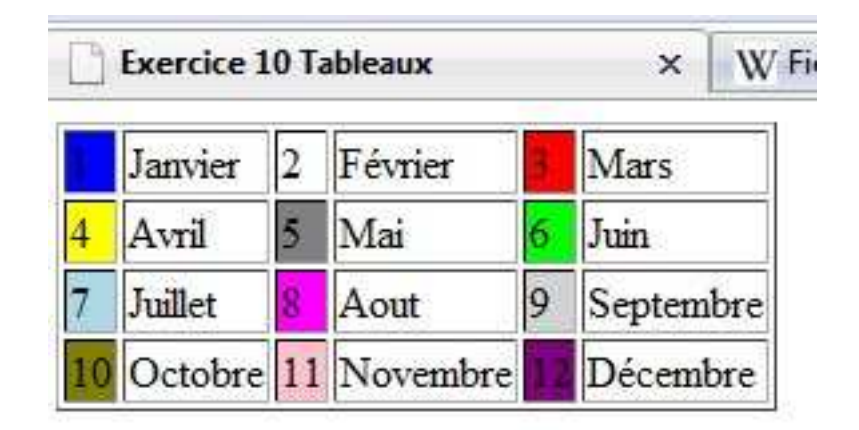

### **Exercice 10 (Pour vous mettre sur la piste) :**

\$moisFrancais = array('','Janvier','Février','Mars','Avril','Mai','Juin','Juillet','Aout','Septembre','Octobre','Novembre','Décembre');\$cellColor = array('','blue','white','red','yellow','grey','lime','lightblue','fuchsia', 'lightgrey','olive','pink','purple');

```
echo "<table border=1> ";For(---;---;---){echo "<td bgcolor=---> --- </td><td>----</td>" ; ---}echo "</table>";
```
### $\bullet$ Création d'un formulaire - rappel

La gestion des formulaires HTML est un processus très important pour les site web dynamique.

Elle s'effectue en 2 étapes :

 $\bigcap$ La création du formulaire HTML

 $\bigcirc$ La création du script PHP correspondant qui récupérera les donnée du formulaire

#### $\bigcirc$ Rappel sur les formulaires HTML

Un formulaire HTML se srée en utilisant les balises *form* et différents éléments permettant de récupérer<br>''n entrée un entrée.

La balise form ressemble à ceci :

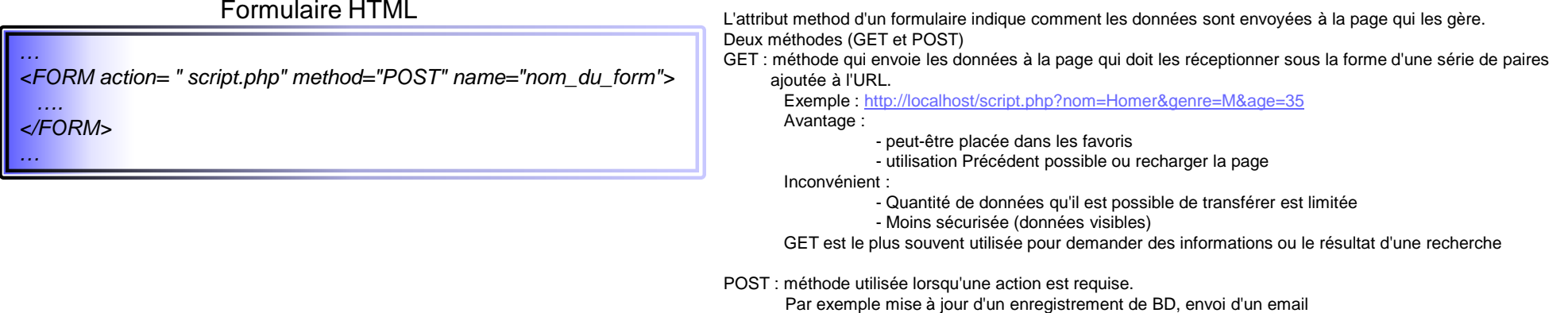

### $\bullet$ Création d'un formulaire HTML - méthode

1.Commencez un nouveau document HTML.

<!DOCTYPE HTML PUBLIC "-//W3C//DTD HTML 4.01 Transitional//EN" "http://www.w3.org/TR/html4/loose.dtd"> $-HTMI >$  <HEAD><META name="author" content="Eddy Barile"> <META http-equiv="Content-Type" content="text/html; charset=ISO-8859-1"> <META http-equiv="Content-Type" content="text/html; charset=ISO-8859-15"><TITLE> Simple Formulaire HTML </TITLE> </HEAD> <BODY><!-- Script form.html -->

#### 2.Ajoutez la balise de formulaire initiale.

<FORM action="manip\_form.php" method <sup>=</sup>"POST">

#### 3.Commencez le formulaire

<FIELDSET><LEGEND>Entrez les informations dans le formulaire ci-dessous:</LEGEND>

### $\bullet$ Création d'un formulaire HTML - méthode

4.Ajoutez deux entrées texte.

<P><B>Nom:</B> <INPUT type="text" name="nom" size="20" maxlength="40"></p><P><B>Email :</B> <INPUT type="text" name="email" size="40" maxlength="60"></p>

#### 5.Ajoutez une paire de boutons radio.

<P><B>Genre:</B> <INPUT type="radio" name="genre" value="M"/>Masculin <INPUT type="radio" name="genre" value="F"/>Féminin

6.Ajoutez un menu déroulant.

 $<$ P> $<$ B>Age: $<$ /B> <SELECT name="age"> <option value="0-29">Moins de 30</option> <option value="30-60">Entre 30 et 60</option><option value="60+">Plus de 60</option></SELECT></P>

### $\bullet$ Création d'un formulaire HTML - méthode

7.Ajoutez une zone de texte pour les commentaires.

<P><B>Commentaires:</B> <TEXTAREA name="commentaires" rows="3" cols="40"></TEXTAREA></P>

#### 8.Terminez le formulaire

<FIELDSET> <DIV align="center"><INPUT type="submit" name="submit" value="Valider les informations"></div></FORM>

#### 9.Terminez la page HTML

</BODY></HTML>

> 10. Enregistrez le fichier sous le nom form.html, placez-le dans votre répertoire web et observez-le dans votre navigateur web.

### $\bullet$ Création d'un formulaire Script PHP - méthode

1.Créez un nouveau document PHP

```
<!DOCTYPE HTML PUBLIC "-//W3C//DTD HTML 4.01 Transitional//EN" "http://www.w3.org/TR/html4/loose.dtd"><HTML>
<HEAD><META name="author" content="Eddy Barile">
<META http-equiv="Content-Type" content="text/html; charset=ISO-8859-1">
<META http-equiv="Content-Type" content="text/html; charset=ISO-8859-15"><TITLE> Formulaire PHP Feedback </TITLE> </HEAD>
<BODY>
<!-- Script form.html -->
```
2. Ajoutez la balise PHP ouvrante et créez une version raccourcie des variables de données de formulaire

<?PHP #script manip\_form.php $$nom = $$  REQUEST['nom'];  $$$ email =  $$$ REQUEST['email']; \$commentaires = \$REQUEST['commentaires'];

\$\_REQUEST est une variable qui stocke toutes les données envoyées à une page PHP via la méthode GET ou POST. L'orthographe et la casse de vos nom de variable doivent ici correspondre exactement aux valeurs des noms dans le formulaire HTML

### $\bullet$ Création d'un formulaire Script PHP - méthode

3.Imprimez les valeurs de nom, d'email et de commentaires reçues

Echo "<P>Merci, <b>\$nom </b>, pour ce commentaire : <br/> <tr>>text>\$commentaires</tt></P></P></P></P></P>Nous vous répondrons sur cet email : <i>\$email</i><//>>.</P>\n";

#### 4.Complétez le code HTML et PHP

?> </BODY></HTML>

- 5. Enregistrez le fichier sous le nom manip\_form.php et placez-le dans le même répertoire web que form.html
- 6. Testez les deux documents en chargeant form.html, en remplissant et envoyant le formulaire.

Création d'un formulaire HTML+Script PHP (tout en un) – méthode

 $\bullet$ 

```
<?php #script manip_form.phpif (ISSET($_REQUEST['nom'])) {        // test de l'existence de la variable<br>$nom = $_REQUEST['nom'];
            $email = $_REQUEST['email'];$commentaires = $_REQUEST['commentaires'];<br>
$commentaires = $_REQUEST['commentaires'];<br>
Echo "<P>Merci, <b>$nom </b>, pour ce commentaire : <br><tt>$commentaires</tt><br>
<P>Nous vous répondrons sur cet email : <i>$email</i>.
}
Else { // la variable n'existe pas, nous affichons le formulaire 
?>
<FORM action=\"manip_form2.php\" method ="POST">
<FIELDSET><LEGEND>Entrez les informations dans le formulaire ci-dessous:</LEGEND><P><B>Nom:</B> <INPUT type="text" name="nom" size="20" maxlength="40"></p>
<P><B>Email :</B> <INPUT type="text" name="email" size="40" maxlength="60"></p>
<P><B>Genre:</B> <INPUT type="radio" name="genre" value="M"/>Masculin <INPUT type="radio" name="genre" value="F"/>Féminin <P><B>Age:</B>

<SELECT name="age">
<option value="0-29">Moins de 30</option>
<option value="30-60">Entre 30 et 60</option><option value="60+">Plus de 60</option></SELECT></P>
<P><B>Commentaires:</B> <TEXTAREA name="commentaires" rows="3" cols="40"></TEXTAREA></P> <FIELDSET>
<DIV align="center"><INPUT type="submit" name="submit" value="Valider les informations"></div></FORM> <?php \}?>
```
Licence TAIS - Barile Eddy 47

## **Conclusion**

### $\bigcirc$ Nous avons vu :

- **Envoi de chaînes de caractères vers le navigateur avec echo et print**
- **Chaîne de caractères**
- Variables et constantes
- **Opérateurs (relationnels, logiques, ...)**
- **Structures de contrôle (itération, condition, ...)**
- (Fonction et durée de vie des variables globales, locales et statique)
- **Tableaux**
- **Accès aux données envoyées par le client depuis un formulaire**
- **Fusionner dans un seul fichier l'affichage et le traitement du formulaire**